パソコン教室の窓から(18)

NPO 法人コミュニティ NET ひたち(Cnet) 久保 裕

## パソコンのスタイル設定

人にはそれぞれ個性がありスタイルがある。自分の個性やスタイルをよく承知し ていて他人との付き合い方を考えている人は賢明な人だ。「私はこういう人だか ら」、「あの人は自分を理解してくれる人ではないから」、といって他人の考え方や意 見を受け入れない人、他人の話をよく聞かない人がけっこう多い。逆にパソコンや スマホをよく使う人はインターネット検索で調べれば何でもわかると、そのニュー スや情報の裏も確認しないで、真実だと思い込んでダマされる人がいる。世の中の 習慣を受け入れ、他人の個性を尊重できない、意固地で自己中心的な人間になる。 他人の意見は受け入れない、自己のカラに閉じこもった人間になってしまう。

融通無碍にある時間と空間を、自分一人のものだと考えている人がいる。他人と もの事を共有できない人がいる。生まれたばかりの子どもはこの融通無碍な時間と 空間を持っている。日本でも 20 歳代までの若者が大いにそこで羽ばたいている。最 近のスポーツ選手や囲碁将棋などゲームの世界でも常にランキング上位で活躍して いる。年齢とともにこの時間と空間が少なくなり狭くなる。近くのコミセンにでも 出かけて、いろいろな個性を持った人たちと談笑するのもいい。

さて、人間のことはこのぐらいにして、パソコンという道具の使い方について、 今回は「パソコンのスタイル設定」ということについて少々解説したい。パソコン の使い方は人により千差万別といっていいほど、その使い方には人により個性があ るものだ。パソコン教室の講師や受講生を見ているとよく分かる。パソコン自体も それぞれの個性を付与されることを求めている。

Word のページを開くとリボンと呼ばれる基本的なメニューが表示される。そこに は、「スタイル」という文章作成の基本メニューがある。

Excel のページを開くと、同様に

そこには、「スタイル」という表作成の基本メニューがある。

Word の<デザイン>タブを開くと、「テーマ」「配色」「フォント」、

Excel の<ページレイアウト>タブを開くと「テーマ」のメニューが表れる。

ここには、Word と同様に「テーマ」「配色」「フォント」さらに「効果」というよう なメニューが用意されている。

一つの教室で大勢の受講生が各々自分の パソコンを持参して受講する場合は、この スタイルのテーマや配色などを講師のパソ コンと合わせることで、講師のパソコンと 受講生のパソコンの個性を一致させること ができることになる。これはパソコンの入 門編や基礎編の講座修了後の応用編で習得 したい機能である。

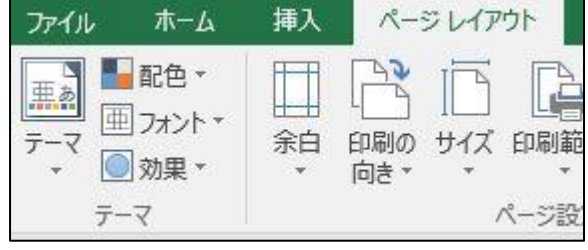

左端にある Excel のテーマ・メニュー